# Spot-Hausaufgabenplaner-APP

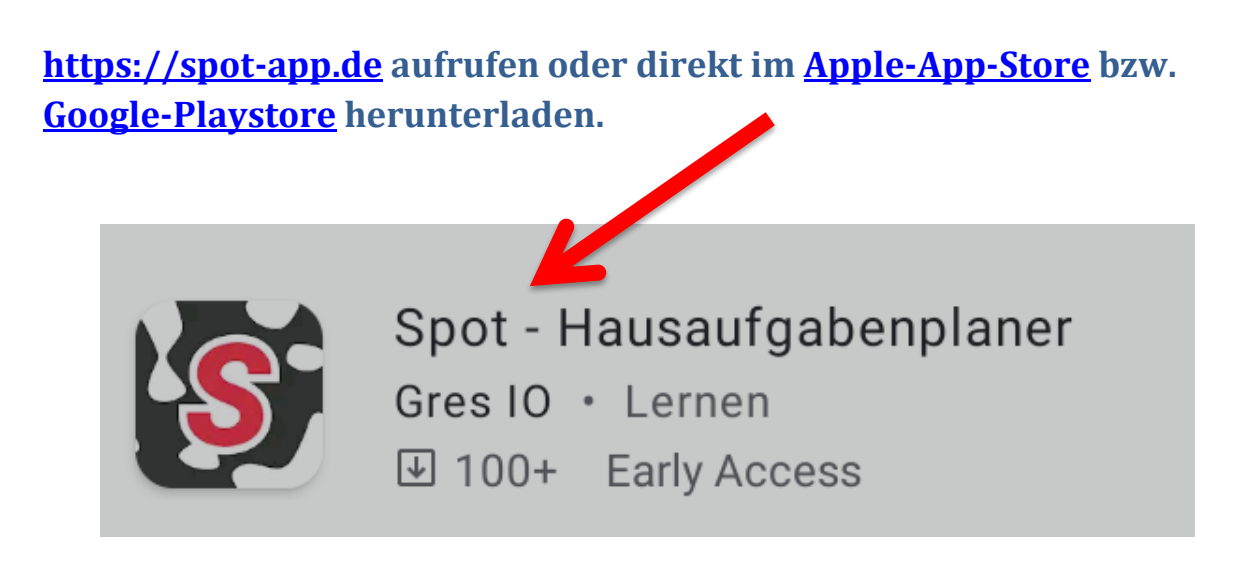

**Installation durchführen:**

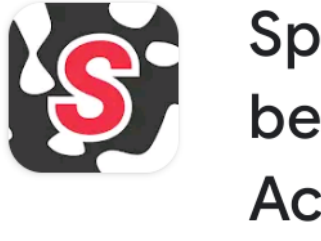

Spot - Hausaufga benplaner (Early Access)

Gres IO

Mehr als 100 Downloads

USK ab 0 Jahren @

Installieren

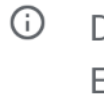

1 Diese App ist in der Entwicklungsphase. Probiere sie vor allen anderen aus und gib uns Feedback.

### **Spot öffnen**

**.**

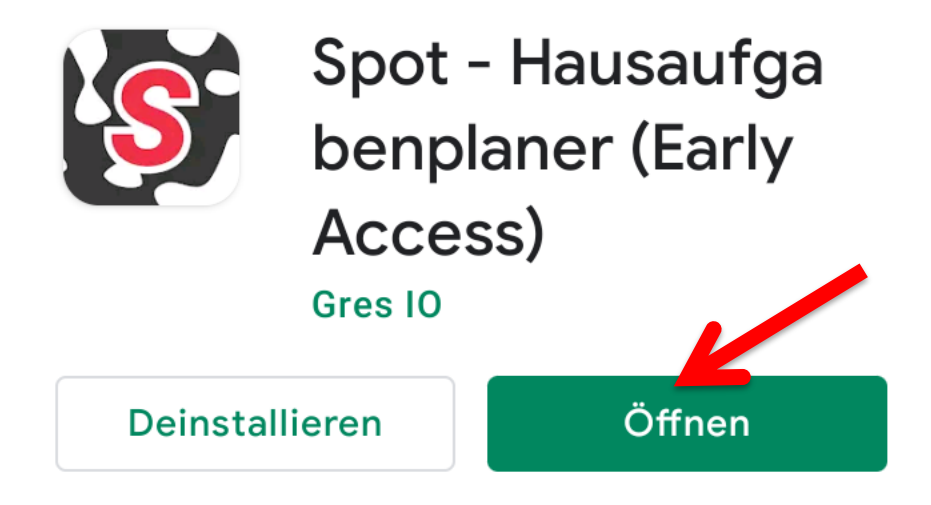

# **Verknüpfung der Accounts von Moodle und Microsoft TEAMS:**

Verknüpfe deine Accounts

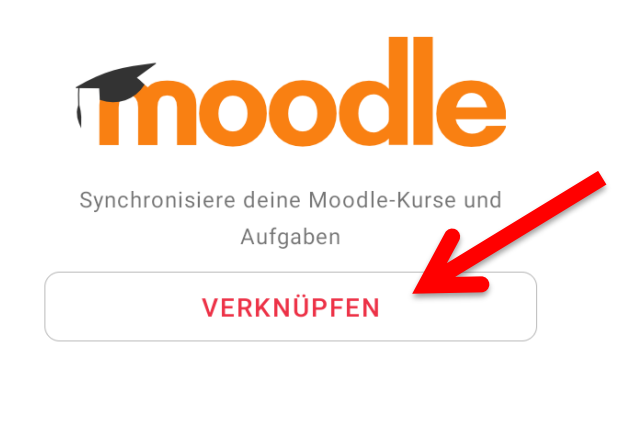

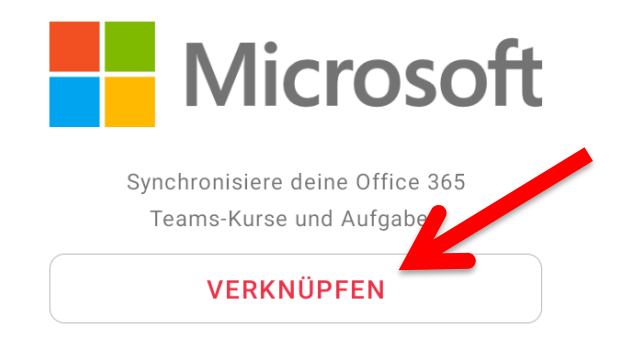

# **Moodle Seite (URL) eintragen:**

Es genügt WLS einzutragen, dann kann "Wilhelm-Leuschner-Schule Mainz-Kostheim" ausgewählt werden.

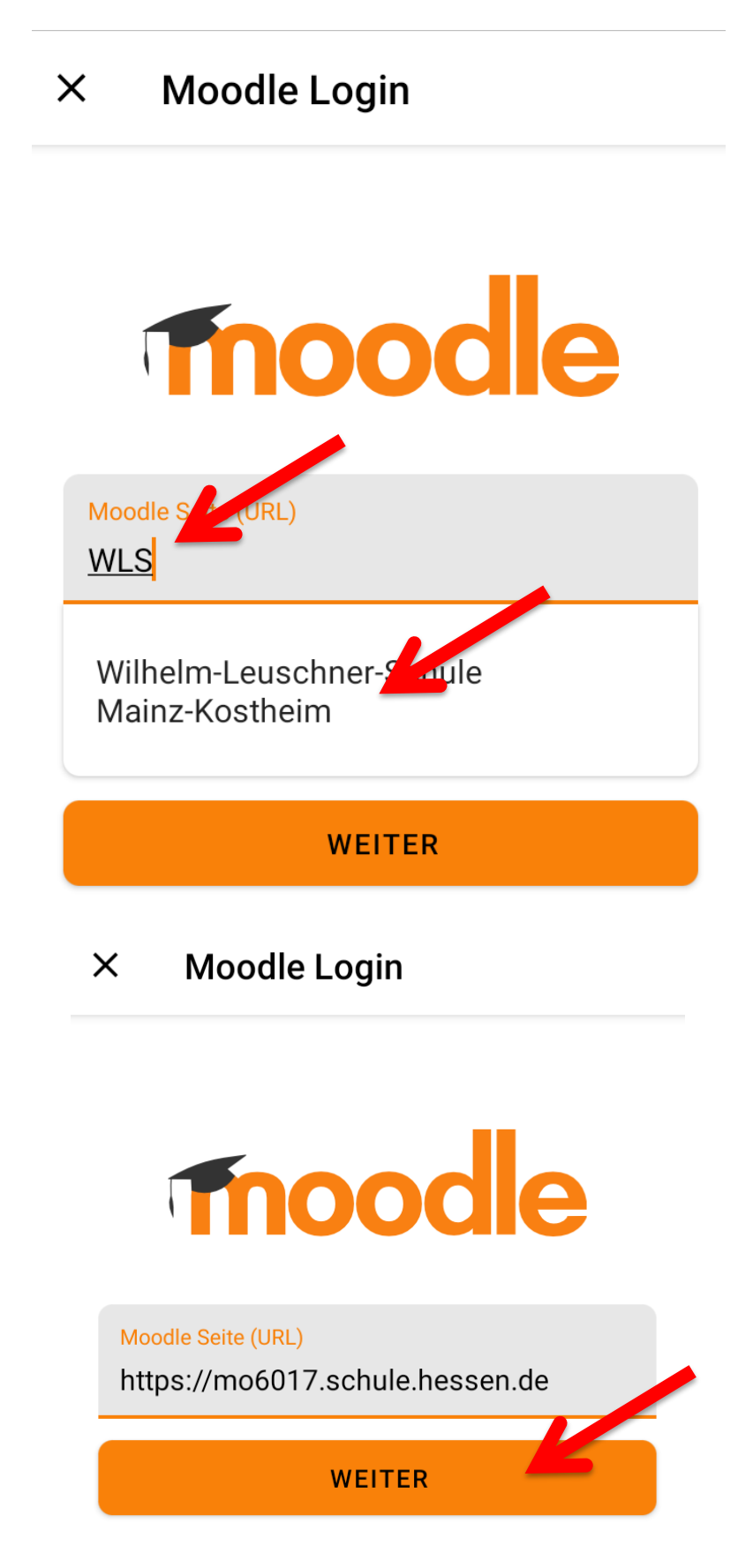

# **Auf der Seite des Schulportals oder Bildungsservers Hessen kann nun Benutzername und Kennwort eingegeben werden.**

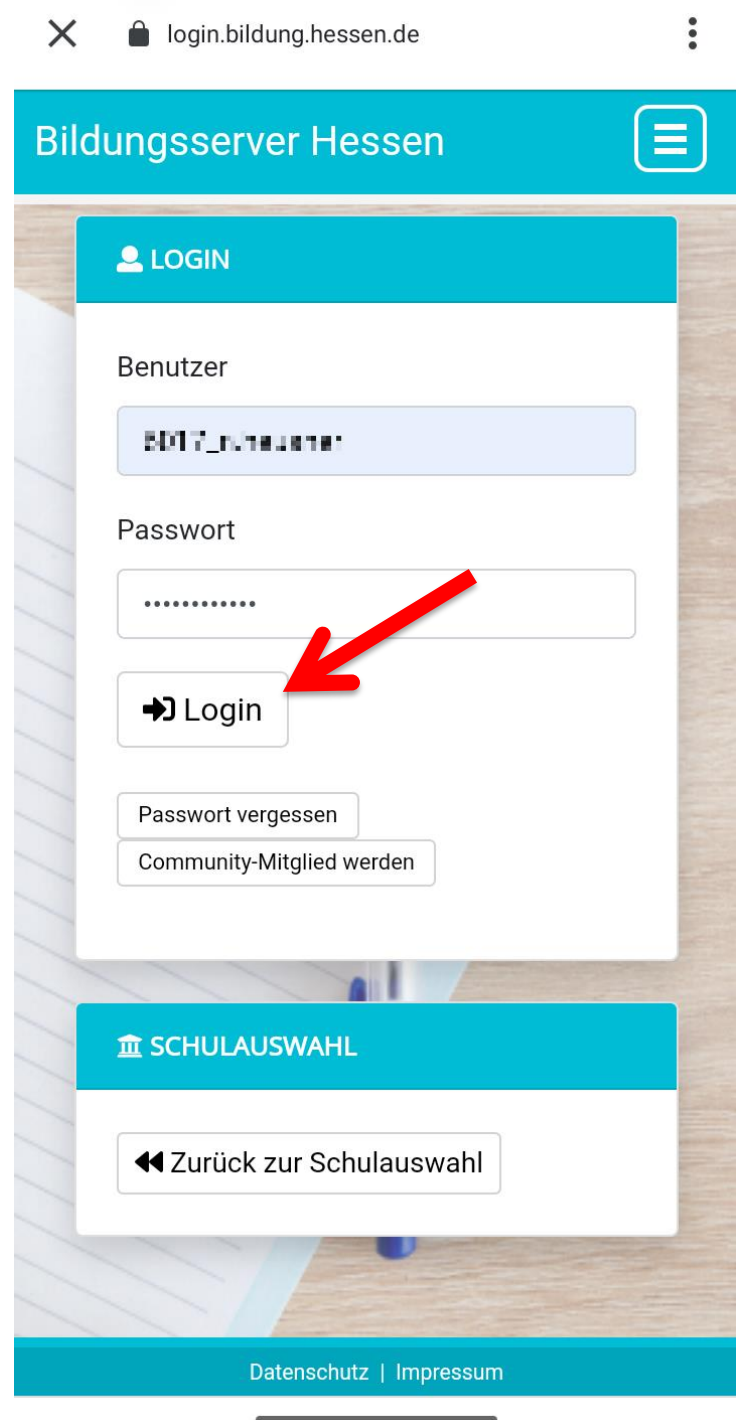

**Der erste Account (Moodle) ist damit verknüpft. Jetzt wird der TEAMS-**Account von Microsoft noch verbunden (nicht "weiter", sondern **"VERKNÜPFEN" auswählen).**

Verknüpfe deine Accounts

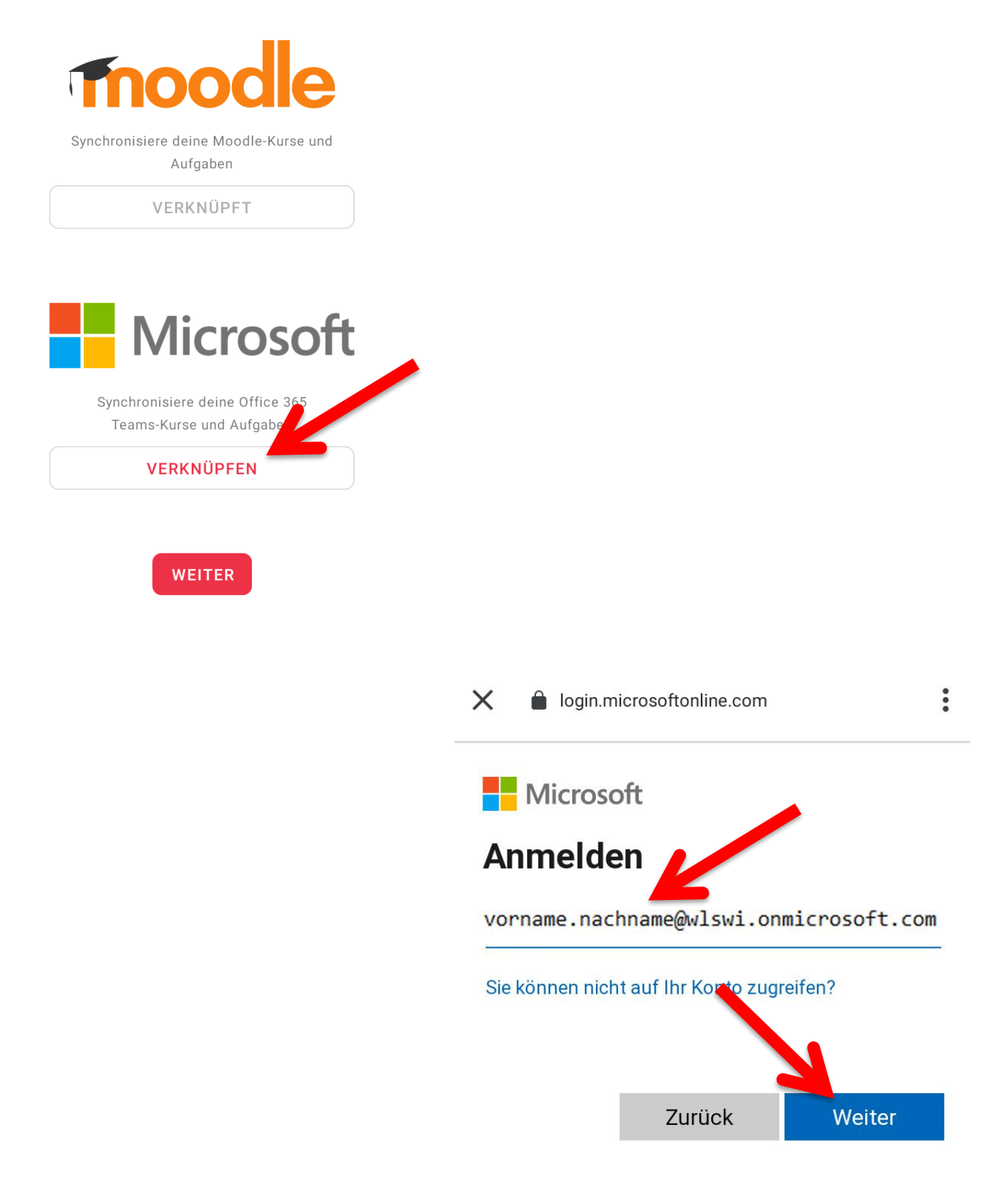

# **Anmeldung auf Spot-Hausaufgabenplaner zustimmen und fertig!**

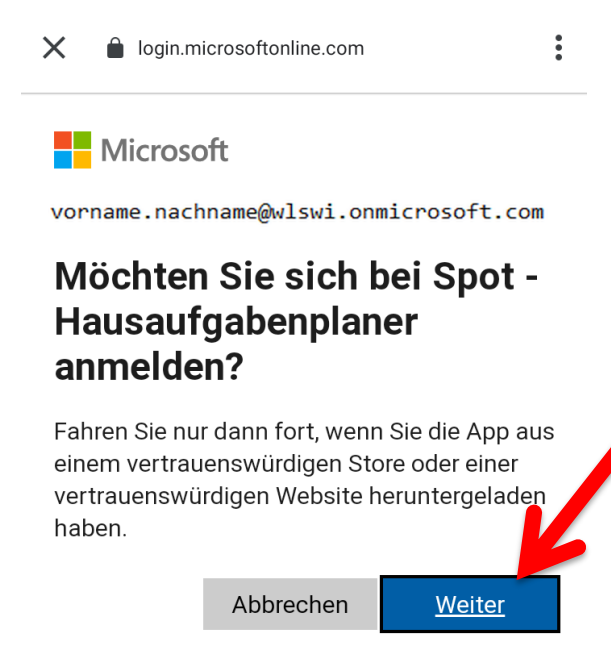

#### Verknüpfe deine Accounts

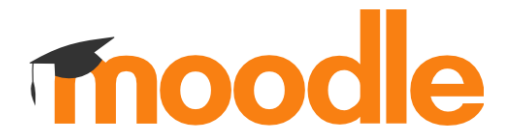

Synchronisiere deine Moodle-Kurse und Aufgaben

VERKNÜPFT

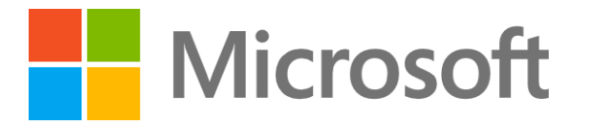

Synchronisiere deine Office 365 Teams-Kurse und Aufgaben

VERKNÜPFT

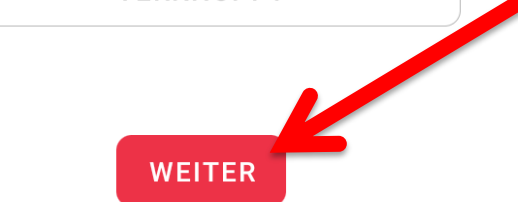

# **Weitere Informationen zur Bedienung findest du auf der Homepage der APP:**

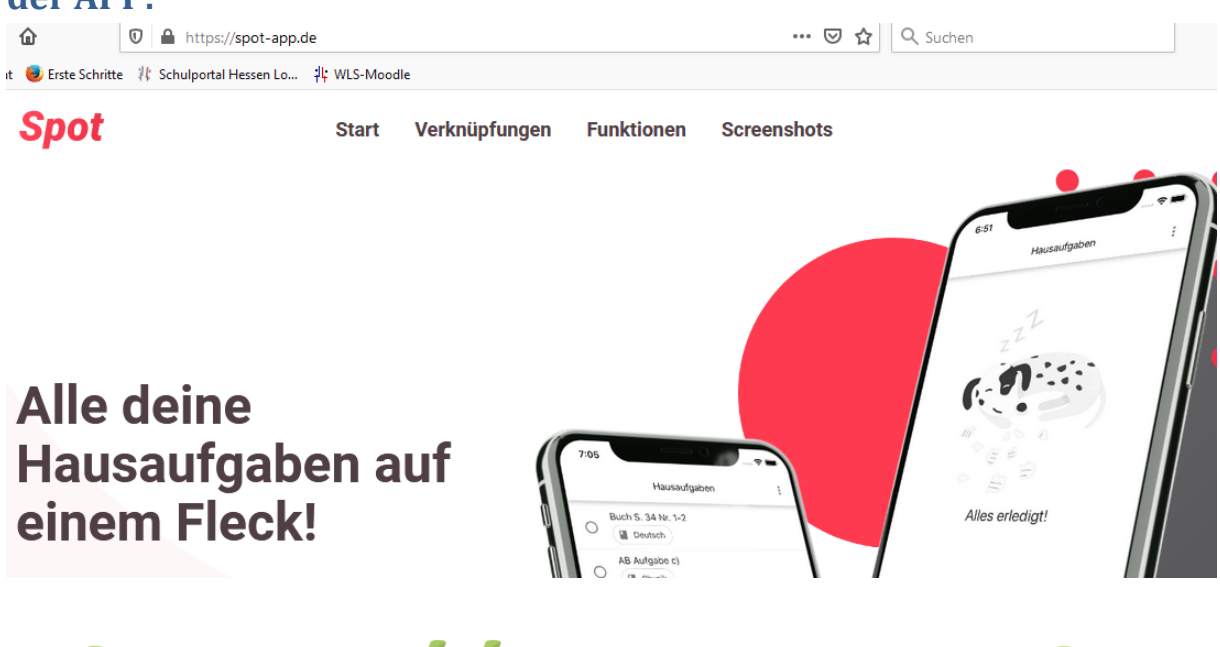

# https://spot-app.de